### **W. OSTWALDI 1-A204 RUUMITEHNIKA JUHEND**

## **ESITLUSARVUTISSE SISSELOGIMINE:**

Sisse tuleb logida ülikooli kasutajatunnuse ning parooliga. Juhul kui need puuduvad, palume pöörduda allpool toodud kontaktide poole. Sama kehtib kõikide arvutite kohta, mis klassis on.

Pärast esitlusarvuti kasutamist tuleb kindlasti välja logida!

# **PROJEKTORI KASUTAMINE:**

Lülita puldi **rohelise** nupuga projektor sisse.

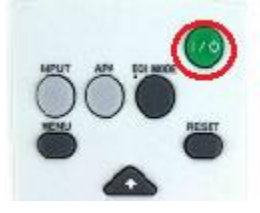

Sülearvuti ühendamiseks kasutada laua peal olevat **VGA**-kaablit.

### Muid juhtmeid mitte lahti ühendada!!!

Et valida erinevate sisendite vahel (esitlusarvuti, sülearvuti), tuleb kasutada projektori puldi nuppu **INPUT.** VGA sisend on INPUT A ja HMDI sisend on INPUT C.

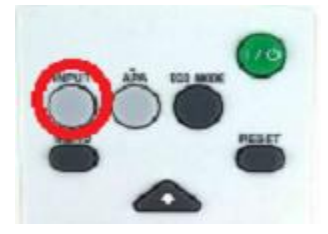

Kui sülearvuti pilt mõne aja möödudes pärast nupuvajutust projektorisse ei ilmu, proovida klahvikombinatsiooni:

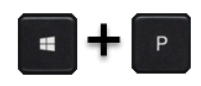

Projektor tuleb pärast kasutamist kindlasti välja lülitada, vajutades sedasama **rohelist** nuppu, mis käivitamisel!

# **PROBLEEMIDE TEKKIMISEL:**

Paluda abi Physicumi infosekretäri käest või ühendust võtta Tartu Ülikooli Arvutiabiga.

737 5500 (5500)

[arvutiabi@ut.ee](mailto:arvutiabi@ut.ee)

[www.it.ut.ee](http://www.it.ut.ee/)

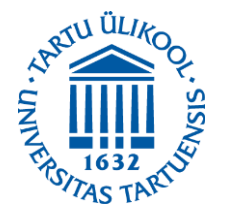

Koostas: Marek Arras 09.11.2020

### **W. OSTWALDI 1-A204 EQUIPMENT USAGE INSTRUCTIONS**

#### **PRESENTATION COMPUTER LOGIN:**

To log in to the computer You must use Your university's username and password. If You do not have them, please use the contacts down below. The same goes for all of the computers in the classroom. After using the computer be sure to log out!

#### **USING THE PROJECTOR:**

Press the **green** button on the remote to turn on the projector.

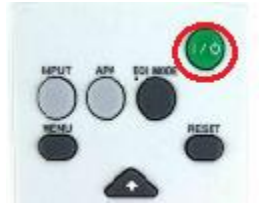

You can use the **VGA**-cable on the table to connect your laptop to the projector.

#### Do not reorganize any other cables!!!

To choose from different devices (presentation computer, laptop) use the **INPUT** button on the remote. VGA is INPUT A and HDMI is INPUT C.

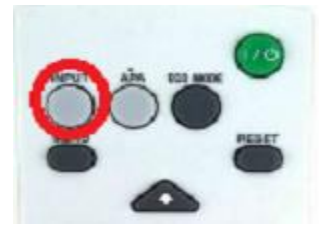

If the laptop screen does not appear on the projector after pressing this button and waiting a while, press:

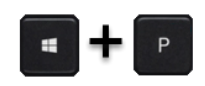

After using the projector be sure to turn it off by pressing the same **green** button as used to turn the projector on.

### **IF PROBLEMS OCCUR:**

Ask help from the infosecretary of Physicum or contact with our Computer Helpdesk.

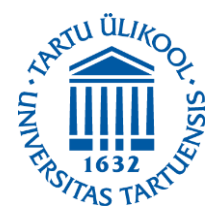

737 5500 (5500)

[arvutiabi@ut.ee](mailto:arvutiabi@ut.ee)

www.it.ut.ee